# **[StoryMaps – sposób na](https://www.arcanagis.pl/storymaps-sposob-na-opowiedzenie-swojej-historii/) [opowiedzenie swojej historii](https://www.arcanagis.pl/storymaps-sposob-na-opowiedzenie-swojej-historii/)**

Żyjemy w czasach ciągłego głodu na informacje. W zasadzie stale jesteśmy w "trybie szukania" informacji, które w danej chwili wydają się nam istotne. Dotyczą one różnych dziedzin: od zawodowych po te związane ze spędzaniem wolnego czasu.

W gąszczu stron internetowych, postów w social mediach wybierane są te informacje, które są "podane" w sposób atrakcyjny wizualnie, są uporządkowane merytorycznie i dają możliwość pogłębienia wątku. Dodatkowo, coraz więcej informacji zawiera swoją lokalizację przestrzenną, która daje jedyną w swoim rodzaju możliwość przeprowadzenia analiz np. "pokaż w pobliżu".

Z punktu widzenia podmiotu, który chce zaprezentować swoje dane zapewnienie czytelności oraz atrakcyjności wizualnej jest ciągle nie lada wyzwaniem. Stworzenie np. poprawnej merytorycznie i czytelnej mapy – pomimo szeregu narzędzi wspomagających w systemach GIS – wymaga nie tylko sprawdzonych danych i wiedzy jak je rzetelnie przedstawić, ale również zmysłu estetycznego, niezbędnego do przykucia uwagi odbiorcy.

Dlatego też wszelkie narzędzia pozwalające na przekazanie odbiorcy informacji przestrzennych w sposób nieograniczający "ekspresji" autora, pozwalające również na dodawanie multimediów oraz dające możliwość umieszczenia szerszego kontekstu tematycznego w postaci opisów, zdjęć itp. są niezwykle obiecującą formą zaprezentowania swojego zasobu.

### **Historia jest wszędzie**

Dziś każdy kto chce podzielić się swoimi danymi i informacjami z potencjalnymi klientami czy zwykłymi ludźmi, ma taką możliwość. Może wskazać jakiś problem, co wpłynie na jego

ocenę lub po prostu zainteresować użytkownika ciekawą okolicą.

Dotyczy to także takich instytucji jakimi są Lasy Państwowe. Bieżąca działalność każdego nadleśnictwa w Polsce opiera się głównie na zagadnieniach związanych z pielęgnacją lasu oraz pozyskaniem surowca. Nie mniej istotna jest jednak tematyka dotykająca ochrony przyrody, rekreacji, edukacji przyrodniczej czy dbania o walory kulturowe znajdujące się na administrowanym terenie.

Jednym z takich nadleśnictw, które w swych zasobach posiada wyjątkowe pod względem historycznym miejsce jest Nadleśnictwo Srokowo położone w północno – wschodniej części Polski. To na terenie tutejszych lasów w 1941 r. powstała Kwatera Główna Adolfa Hitlera – [Wilczy Szaniec](https://wilczyszaniec.olsztyn.lasy.gov.pl/), gdzie zastosowano – jako uzupełnienie ofert informacyjnej – [rozwiązanie StoryMaps.](https://arcg.is/0m08zW0)

## **StoryMaps – opowiedz swoją historię**

StoryMaps to aplikacja z rodziny ArcGIS, która za pomocą intuicyjnego interfeace'u umożliwia stworzenie zaawansowanej strony internetowej, na której oprócz tekstu, zdjęć i innych multimediów w łatwy sposób można implementować interaktywne autorskie mapy. Ideą tego rozwiązania jest przekazanie użytkownikowi "swojej opowieści", gdzie za pomocą ww. elementów w sposób maksymalnie łatwy i jednocześnie atrakcyjny wizualnie, autor opracowania może przedstawić swoje dane.

Obiekty na wspomnianych wcześniej mapach mogą być powiązane z dedykowaną bazą danych wyświetlając użytkownikowi np. dane atrybutowe (wzorem ikonki "Informacja" w systemach GIS), ale istnieje również możliwość powiązania ich z dodatkowymi multimediami. Użytkownik klikając na mapie w dany obiekt uruchamia dostęp do opisu miejsca wzbogaconego np. o zdjęcia.

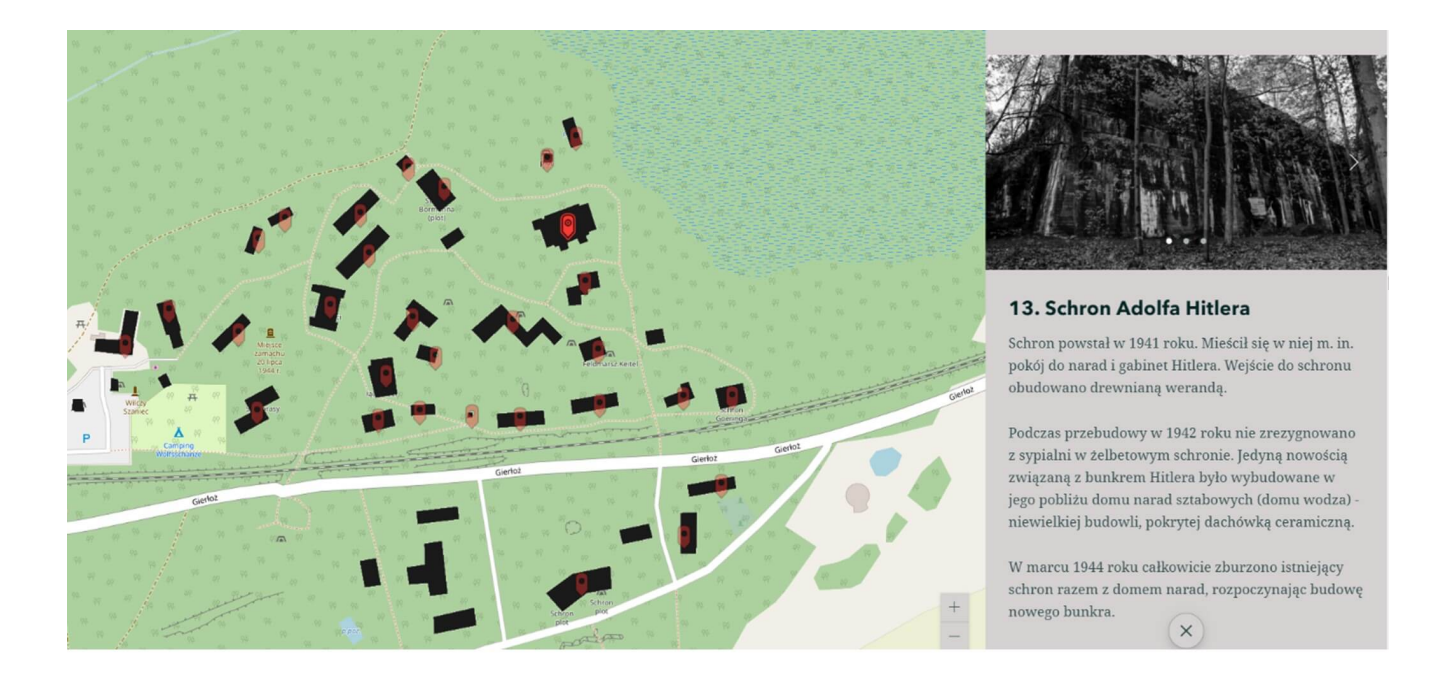

Ryc. 1 Mapa na której po kliknięciu w obiekt pojawia się informacja z multimediami.

Mapa może stanowić oś narracji. Dodatkowe jej uzupełnienie o inne multimedia (fotografie, filmy itp.) może zaważyć o atrakcyjnym wyglądzie całego projektu. Uzupełnienie całości poprzez dodanie tekstu, który również może być wizualnie dostosowywany do kontekstu poprzez zastosowanie pogrubień, kursyw, większej lub mniejszej czcionki itp. powoduje, że dostępne narzędzia dają wiele możliwości przekazania użytkownikowi swoich informacji.

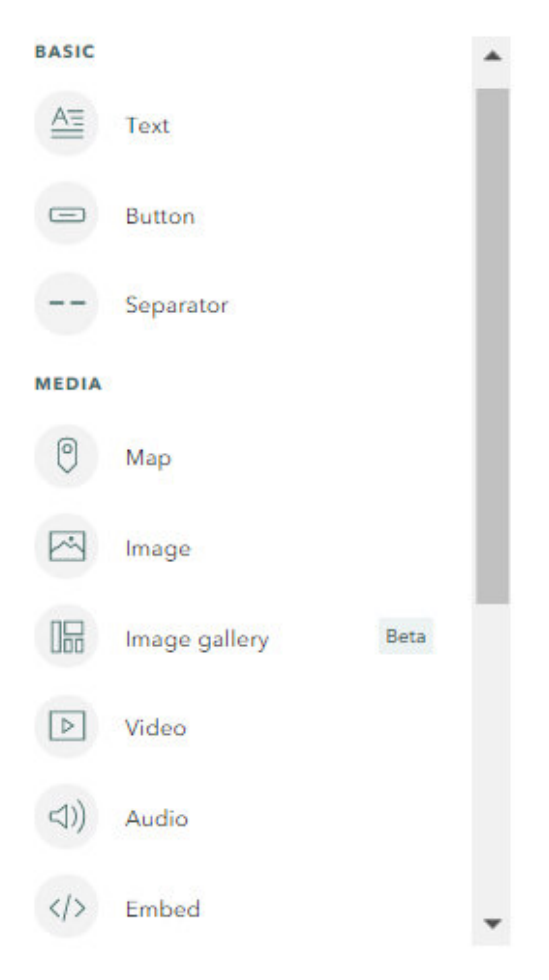

Ryc. 2 Dzięki dostępnemu menu możemy wzbogacić nasz projekt o zdjęcia, galerę obrazów, filmy, teksty a także np. podkład lektora.

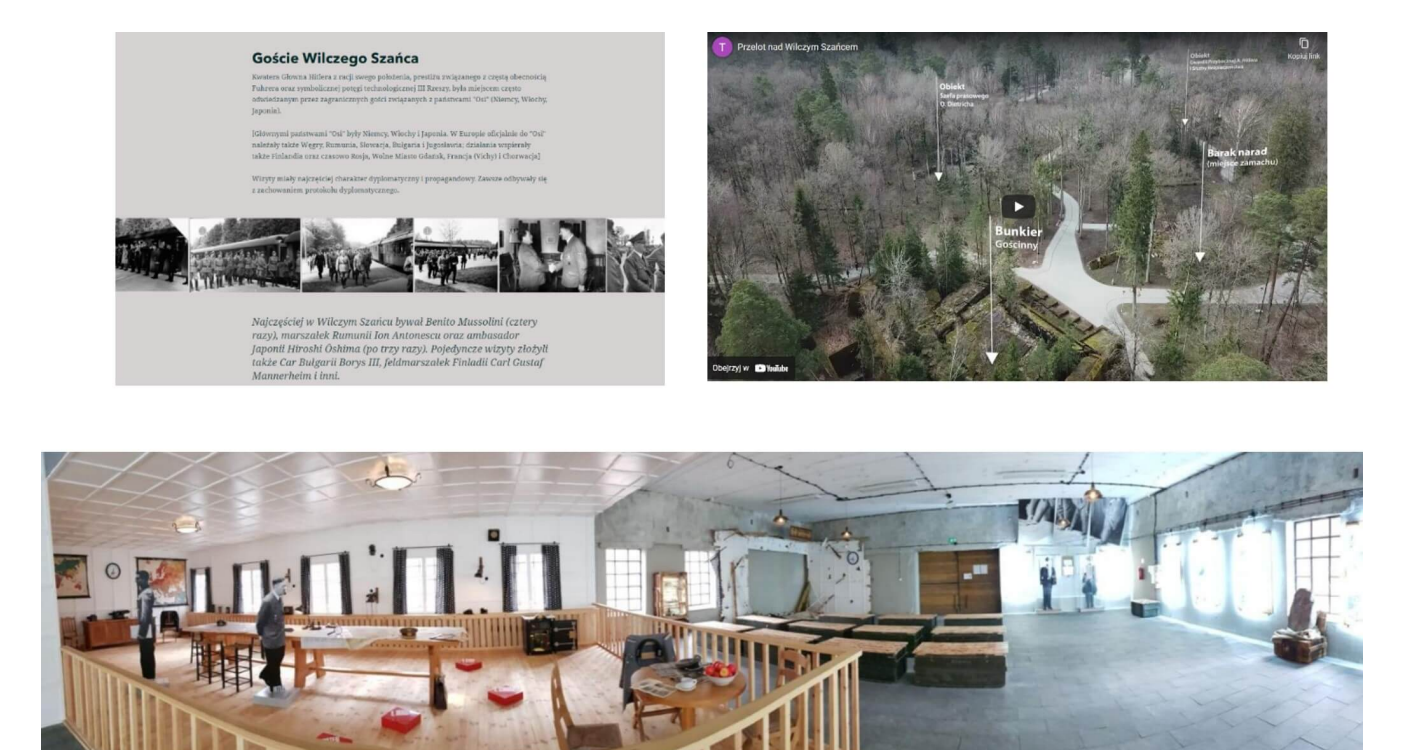

Ryc. 3 Przykłady zastosowania multimediów w StoryMaps (tekst ze zdjęciami archiwalnymi, film, zdjęcie panoramiczne).

Wygląd stylistyczny całego projektu można dostosować do tematyki prowadzonej narracji. Jednym kliknięciem istnieje możliwość zmiany kolorystyki, czcionek i innych elementów związanych z wyglądem całości. Można użyć zdefiniowanych systemowo motywów lub sprofilować swój indywidualny wzór, co dodatkowo poszerza możliwości wizualnej ekspresji.

### Design

Change the look and feel of your story

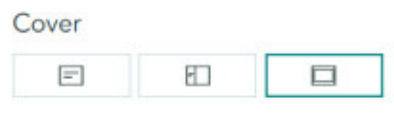

#### Optional story sections

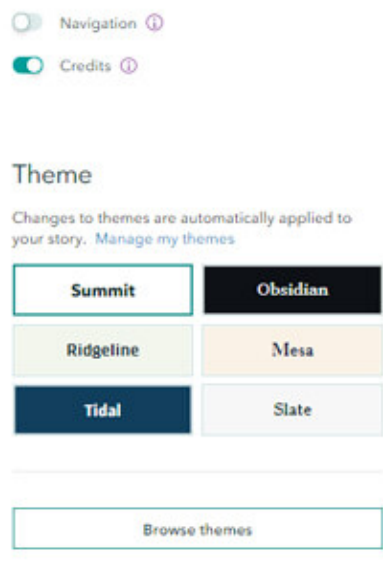

Ryc. 4 Możliwości wybrania motywu stylistycznego całej narracji.

## **Potencjalne zastosowania w strukturach LP**

Obecnie jednostki LP opierają swoje działania informacyjne na oficjalnych stronach internetowych oraz socialmediach – które jako kanał komunikacji ze społeczeństwem uzyskały rzeszę zwolenników, właśnie z uwagi na łatwość i jednolitość obsługi.

Opracowania typu StoryMaps mogą posłużyć w kampaniach społecznych tworząc "opowieść" o tematyce związanej z bieżącymi problemami. Mogą one dotyczyć zaśmiecania lasu, prowadzonych działań ochronnych, restytucją rzadkich gatunków zwierząt czy roślin. Wydaje się także, że umiejscowienie

danego problemu na mapie powoduje, że temat staje się mniej **"anonimowy" i niedostępny.** 

Wielopłaszczyznowość problemów z jakimi musi się mierzyć współczesne leśnictwo jest obecnie niezwykle widoczna. Mądre, atrakcyjne i czytelne (w tym także przestrzennie) przedstawienie bieżących zagadnień przy użyciu atrakcyjnej formy może przyczynić się do ich lepszego zrozumienia i wypracowania najlepszych rozwiązań dotyczących pojawiających się trudności.